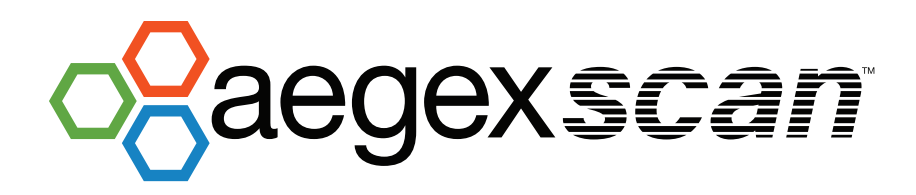

## **Current URL Commands**

## **Show Scan JUUT** Action: Make the scanner app visible Action: Start the scan operation **COD** Parameters: None Parameters: None Example: mxs-88:show Example: mxs-88:scan **Hide Stop** Action: Hide the scanner app Action: Stop the scan operation Parameters: None Parameters: None Example: mxs-88:hide Example: mxs-88:stop **Pos (or position) Exit** Action: Set the scanner app position and, optionally, the size Action: Exit the scanner app Parameters: Left, Top, Width, Height, Width & Height are optional Parameters: None Note: The size is limited to about 500 x 500 example: mxs-88:exit Examples: mxs-88:position=50,50,200,200 mxs-88:pos=100,100 **Combining commands Size** Action: Commands can be combined Examples: mxs-88:pos=50,50,400,400/show/scan Action: Set the scanner size **KZ** Parameters: Width, Height mxs-88:stop/hide **KN** Note: The size is limited to about 500 x 500 Example: mxs-88:size=400,300

© 2019 Aegex Technologies, LLC. All Rights Reserved. The trademarks, logos, and service marks ("Marks") included herein are the property of Aegex Technologies, LLC or of their respective owners. AEGEX, AEGEX TECHNOLOGIES, aegex.com, and the Aegex logo are all trademarks of Aegex Technologies, LLC and/or its affiliates. Use of any Mark is not permitted without the prior written consent of Aegex Technologies, LLC or of the respective owner. The information in this document is subject to change without notice. Aegex and/or its representa-<br>AFG-MDS-010 10/2019 tives cannot be held responsible for any errors or inaccuracies within this document. AEG-MDS-010 10/2019